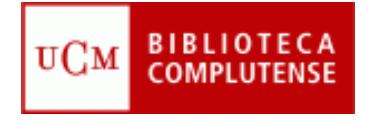

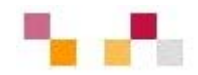

#### **Recursos de información en "Matemáticas Empresariales"**

Febrero 2013

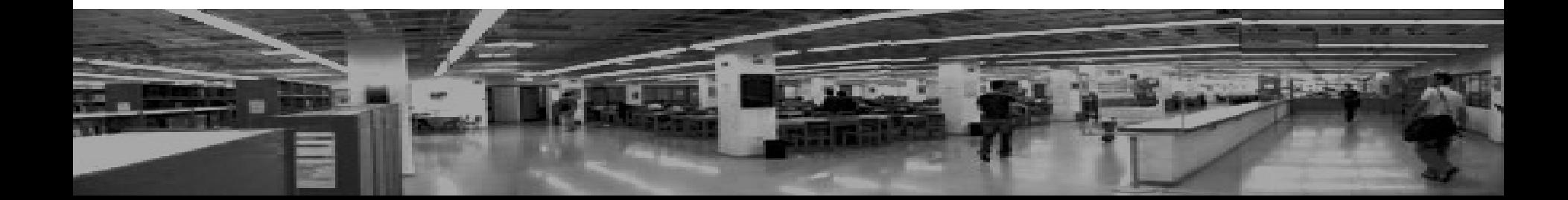

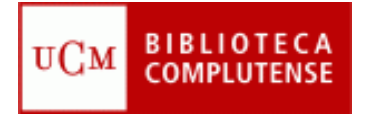

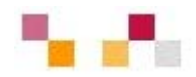

# **E** Contenidos

- Web de la biblioteca
- Acceso y uso: carné y mi cuenta
- Catálogo Cisne
- **Summon**
- **Safari**
- Webs relacionados con la asignatura

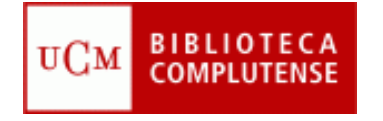

#### **Web de la Biblioteca**

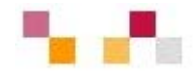

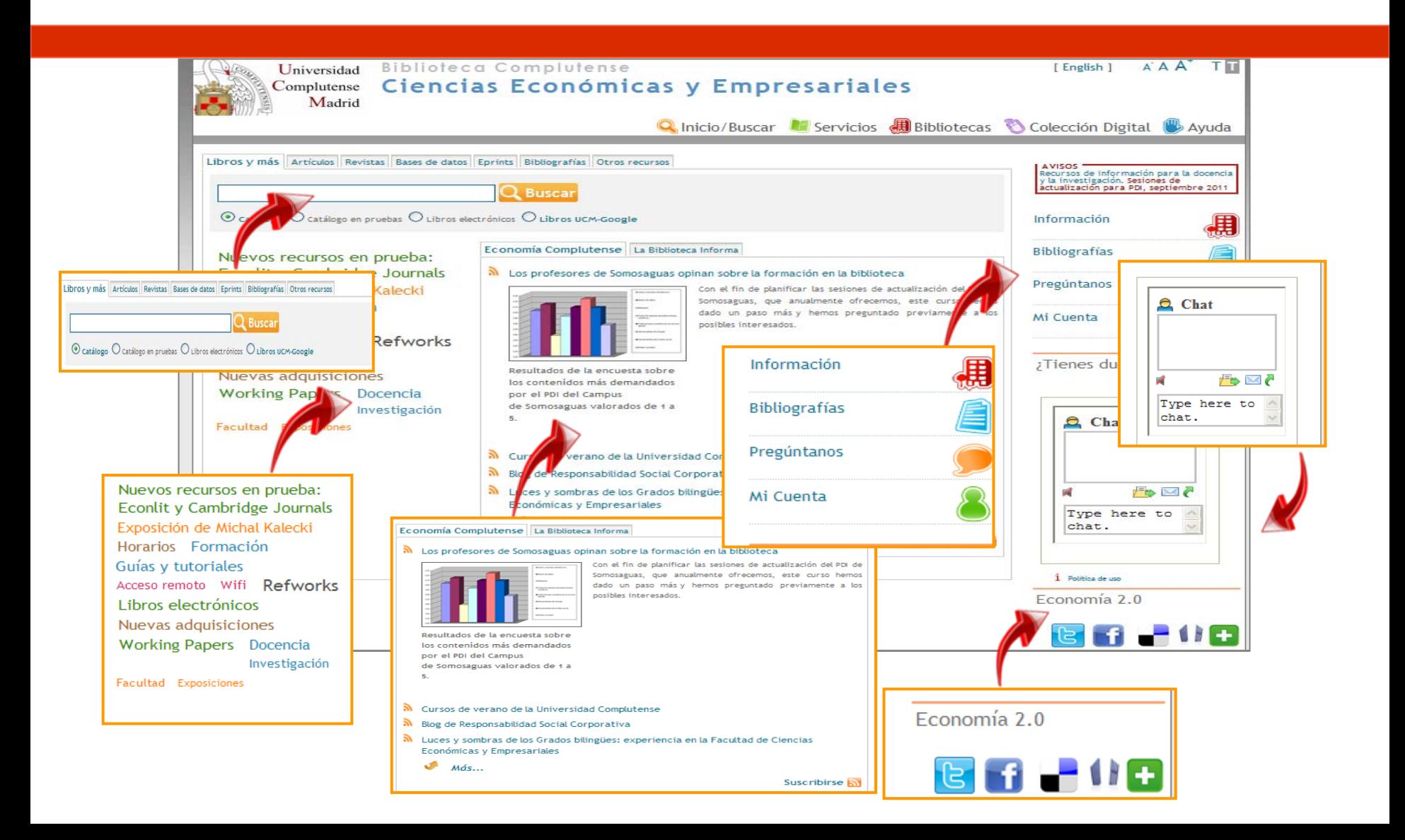

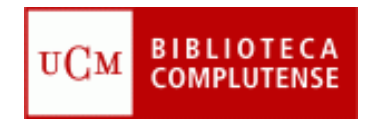

#### **Acceso remoto a colecciones y servicios**

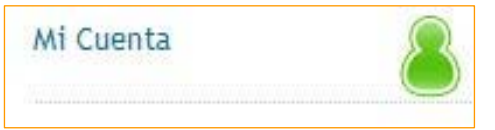

Datos necesarios para crear una cuenta de usuario:

A través de la cuenta es posible:

- $\mathbf{r}$ Ver y **renovar** préstamos.
- $\mathbf{r}$  **Reservar** libros, así como ver y cancelar libros reservados.
- m. Obtener el **carné provisional**.
- $\mathbf{u}$  Acceder al **historial** de los documentos prestados.
- ٠ Proponer la compra de un libro.
- $\mathbf{r}$ **Solicitar alertas** por correo electrónico.
- m. **Acceder** a los recursos electrónicos desde **fuera de la red de la Universidad**.

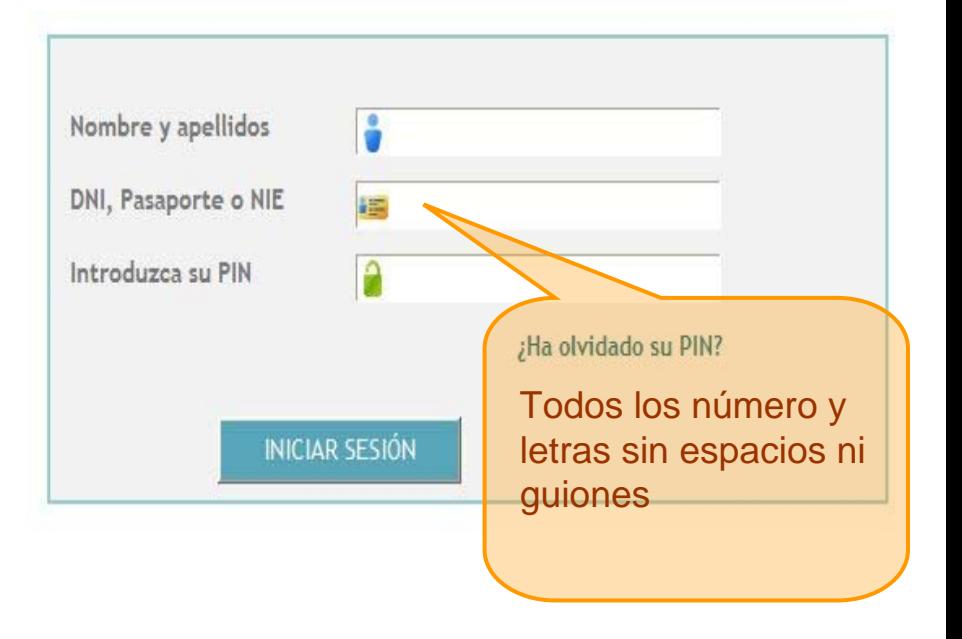

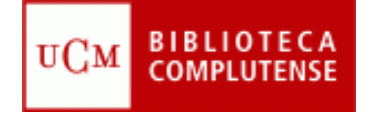

#### **Economía 2.0**

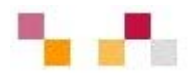

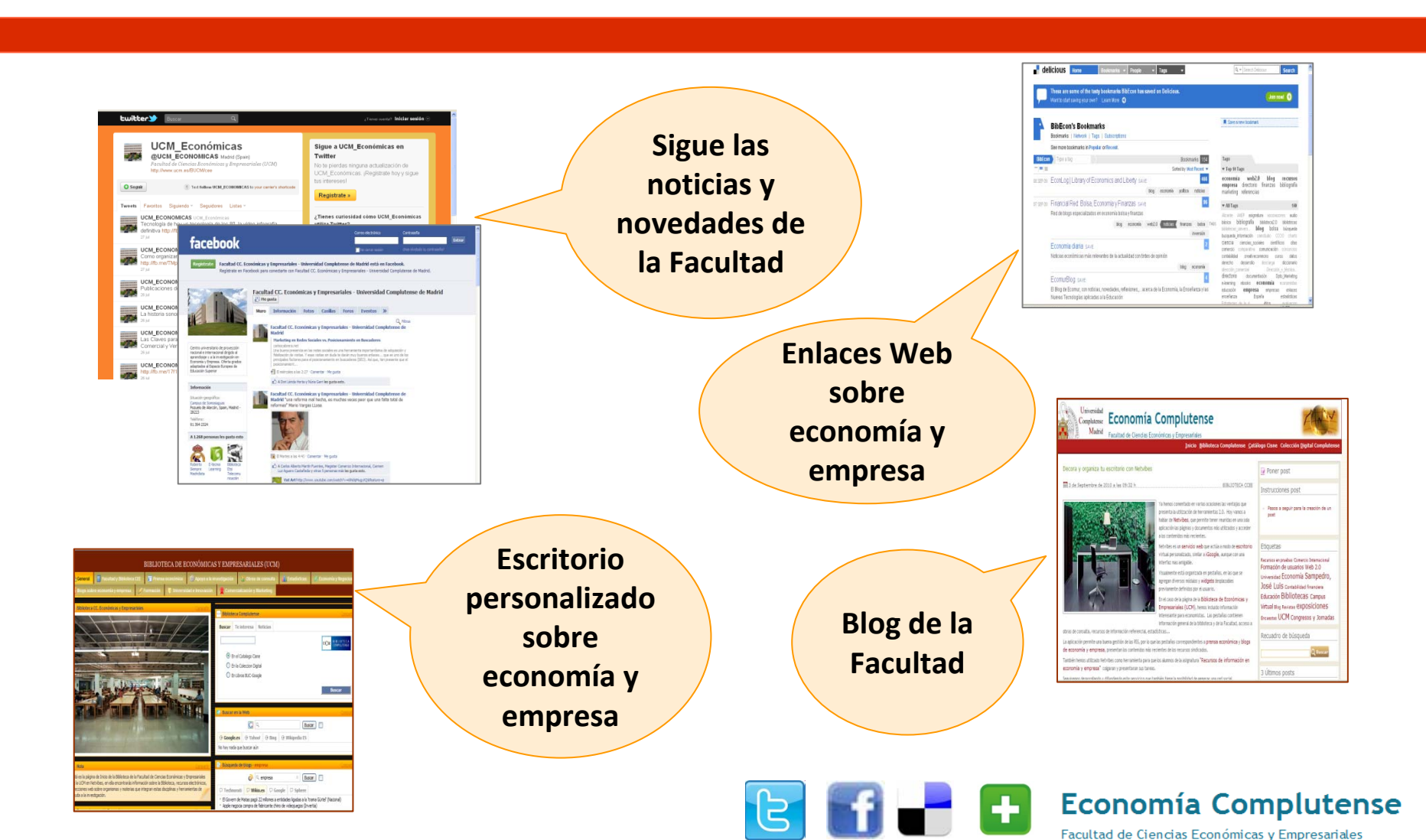

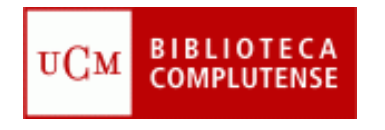

### **Acceso a las colecciones y servicios**

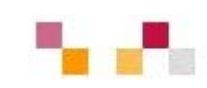

- Para utilizar los servicios de la biblioteca es necesario presentar el **carné de estudiante** que se entregará una vez formalizada la matrícula.
- **In**  Si todavía no se ha recibido se utilizará el **carné provisional que podrá imprimirse desde "Mi Cuenta"**
- $\mathcal{C}$  El carné es válido en **cualquier biblioteca de la UCM**.

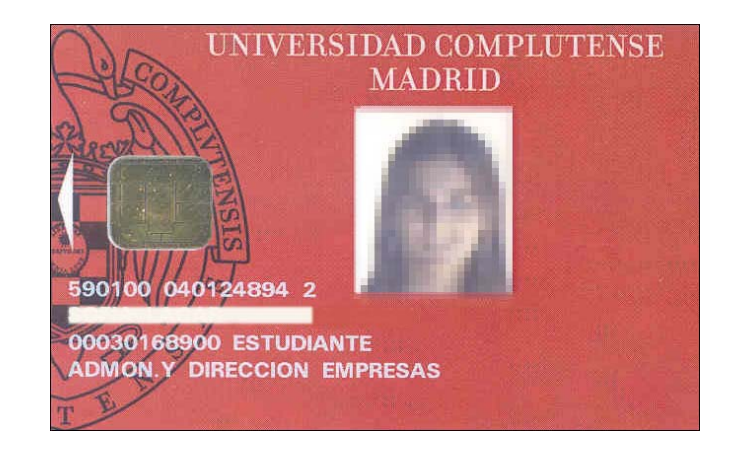

- Su **renovación** se produce automáticamente tras la realización del la matrícula.  $\overline{\phantom{a}}$
- El carné tiene **períodos de validez por años naturales** y no por cursos. $\overline{\phantom{a}}$

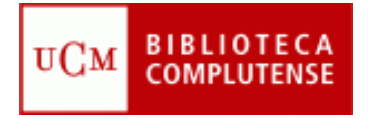

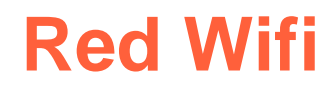

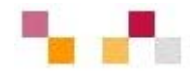

- ٠ La Biblioteca ofrece ordenadores portátiles en préstamo.
- × Para **conectarse a la red WiFi del campus** hay que disponer de una dirección de correo electrónico de la Universidad (Estumail). Al acceder a Internet se solicitará el nombre de usuario y contraseña de dicha cuenta
- $\mathcal{L}_{\mathcal{A}}$  La red WiFi es también accesible a los **ordenadores portátiles privados**. Para cualquier problema de conexión del equipo, habrán de seguirse las instrucciones contenidas en la siguiente dirección Web: <http://ssii.ucm.es/wifi/>

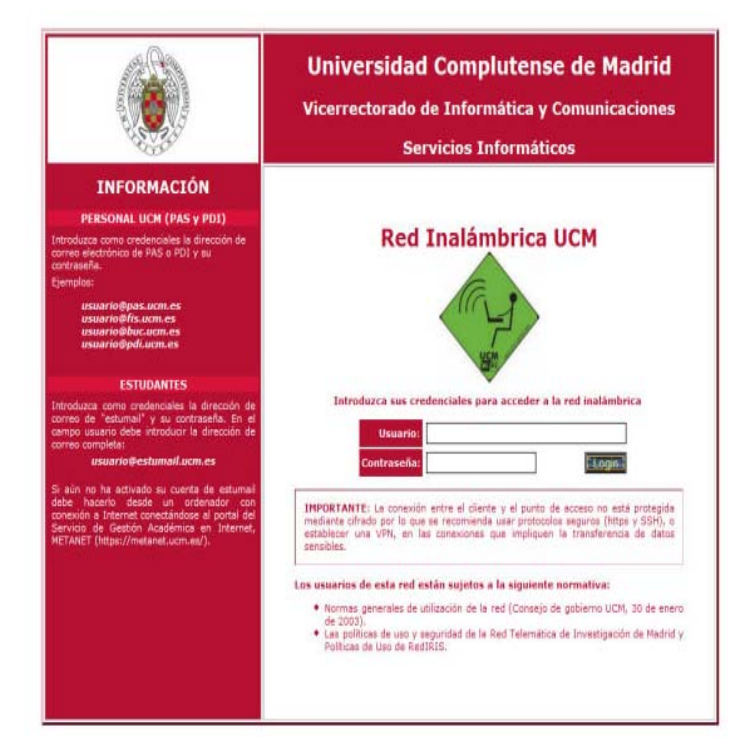

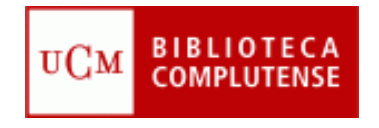

# **Préstamo e información bibliográfica**

:

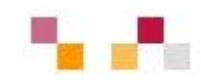

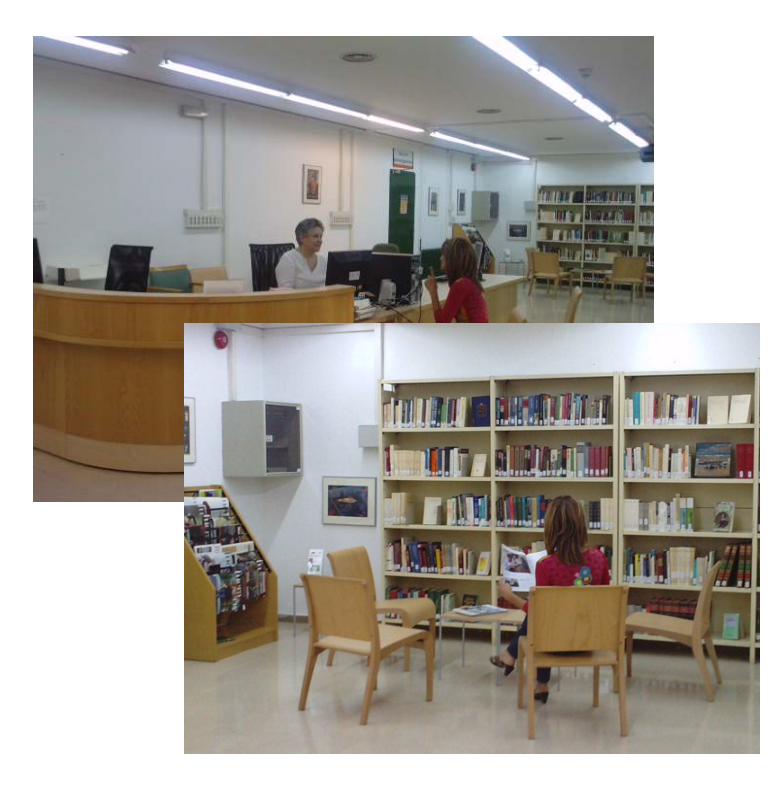

**Hemeroteca** y **obras de referencia**  $\mathbb{R}^n$ 

- $\blacksquare$  Se facilita **información general y bibliográfica**.
- Г Se reciben las peticiones y devoluciones de los **fondos del depósito** (colección que no está en libre acceso).
- $\blacksquare$  Se **prestan ordenadores portátiles** para su utilización en las instalaciones de la biblioteca.
- $\blacksquare$  Cuenta con 2 ordenadores para la consulta del catálogo.
- Ű. Zona para la **lectura informal** y **exposiciones temporales**
- Junto a la escalera se ubican **16 taquillas** para guardar objetos personales en  $\blacksquare$ horario de préstamo.

#### **BIBLIOTEC** UCM

### **Colecciones de libre acceso**

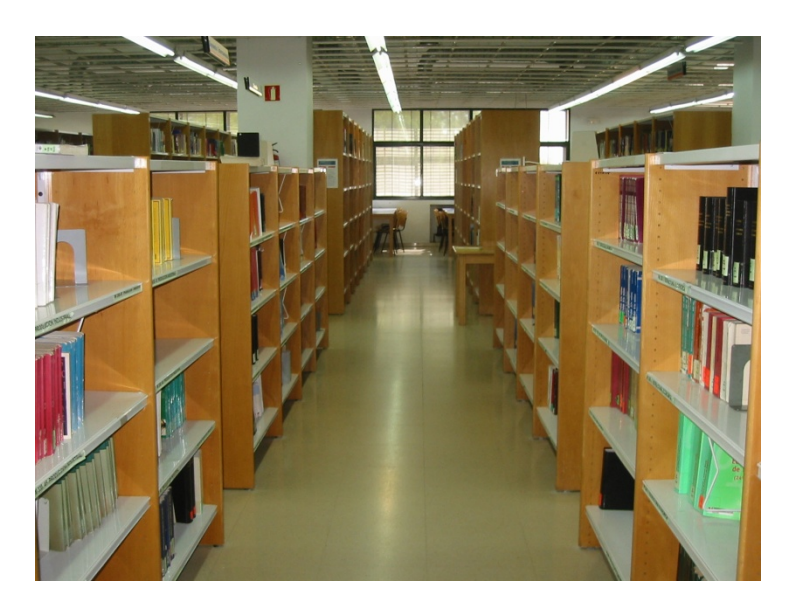

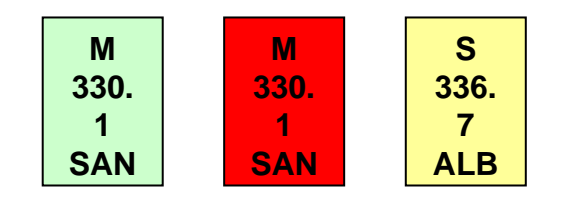

- En la primera planta se encuentra la sala de lectura, **reprografía**, las **colecciones de libre acceso y la colección multimedia** compuesta por CDs, DVD y películas.
- Comprenden:
	- **Manuales** (M): Obras recomendadas por los profesores en sus asignaturas. El alumno dispone de numerosos ejemplares.
	- **Sala** (S): Obras especializadas en economía y empresa.
	- **Ocio** (S): Obras de ficción y divulgación.

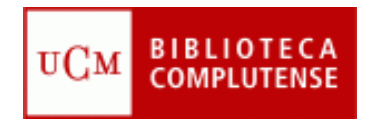

### **Préstamo colecciones de libre acceso**

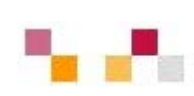

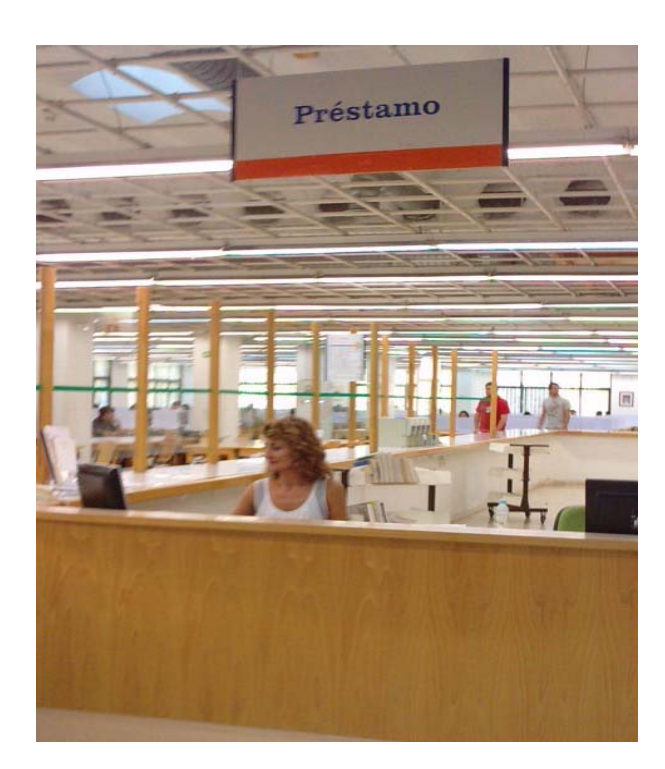

- $\overline{\phantom{a}}$  En la primera planta se encuentra el **mostrador de préstamo**
- $\mathbf{r}$  Una vez **localizado** el documento **en los catálogos**, el usuario lo **busca en las estanterías** y se dirige al **mostrador para realizar el préstamo**, presentando el **carné**, y los materiales solicitados.
- Las colecciones de libre acceso se prestan a domicilio, las que tienen **etiqueta roja** se prestan los fines de semana (de viernes a lunes).
- $\mathcal{L}_{\mathcal{A}}$  El **préstamo** es de **8 libros** durante 15 días y **2 películas** durante 1 semana. Los libros pueden renovarse tres veces.
- $\mathcal{L}_{\mathcal{A}}$ **Existe un servicio de reserva para los libros** prestados.
- $\mathcal{L}_{\mathcal{A}}$  El **retraso** en la devolución conlleva el bloqueo del carné.

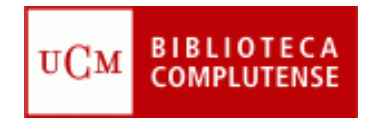

# **Bibliografías por profesor y asignatura**

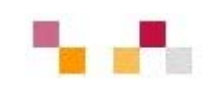

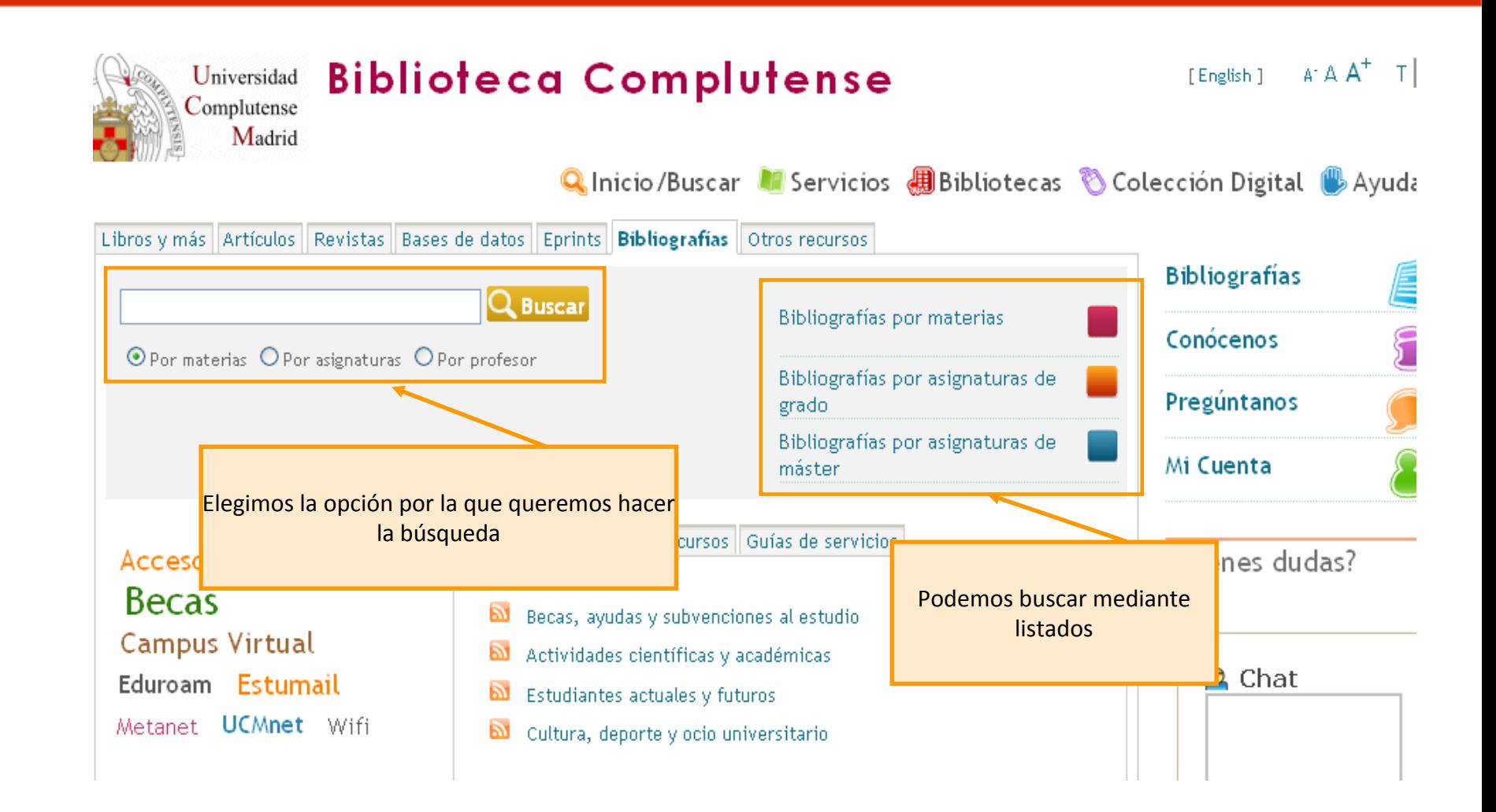

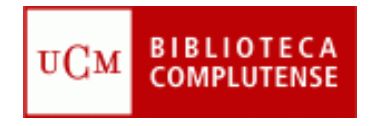

### **Recomendaciones para la localización**

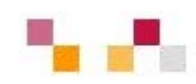

- D **Leer** la información respecto a las materias que cubre el RE
- $\mathcal{L}$  Tener en cuenta el **idioma** de la interfaz, de los descriptores y de los documentos
- ш Conocer el **tipo de documentos** y su cobertura temporal
- $\mathbf{r}$ Pensar el **tipo de búsqueda**: simple, avanzada, índices
- $\mathbf{r}$ Utilizar los campos desplegables en la búsqueda avanzada
- $\mathcal{L}_{\mathcal{A}}$  Utilizar las **estrategias de búsqueda**:
	- $\mathcal{L}_{\mathcal{A}}$ Operadores (and, or, not).
	- п Truncamiento \*,
	- г "Frase exacta"

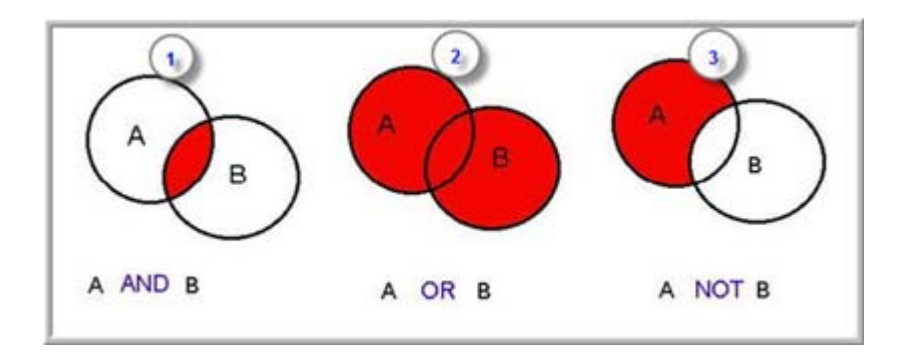

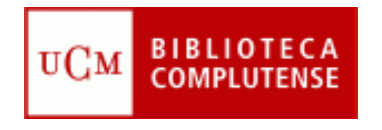

### **Recomendaciones para la localización**

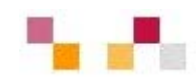

Resultados de la búsqueda: La búsqueda de bolsa devolvió 25.089 resultados

- $\overline{\mathbb{R}^n}$  **Limitar** o refinar por:
	- **documento** electrónico,
	- **Revisados por** expertos,
	- $\mathcal{L}_{\mathcal{A}}$ fechas…

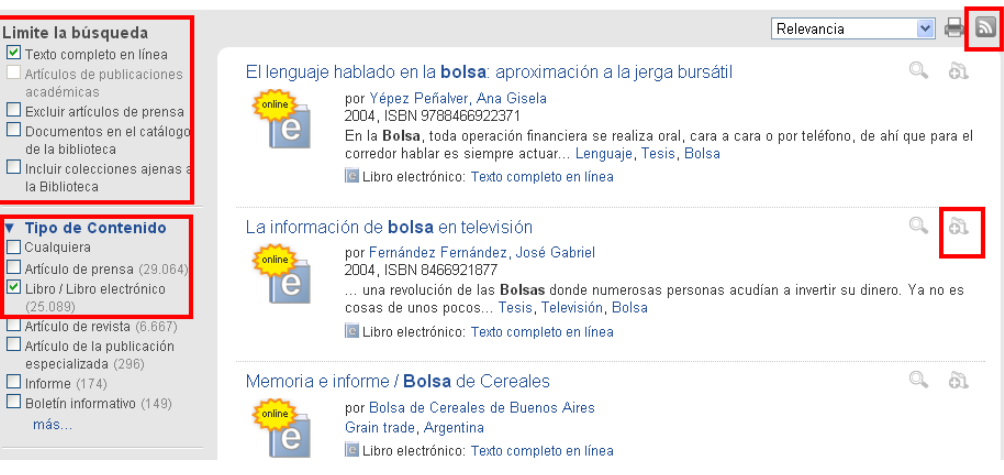

- $\blacksquare$ Marcar los registros seleccionados
- n **Exportar** en distintos formatos
- $\mathcal{C}^{\mathcal{A}}$ Crear **alertas y RSS** de diferente periodicidad

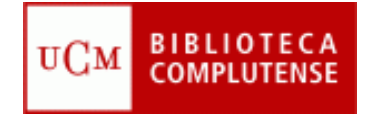

# **Catálogo Cisne**

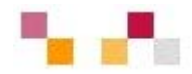

- $\mathbf{r}$  Catálogo de la BUC
	- $\blacksquare$  Contiene registros de: monografías, revistas, bases de datos, documentos de trabajo, tesis, material multimedia...
- I. Para facilitar la búsqueda de acceso a:
	- $\blacksquare$  Subcatálogos: libros electrónicos, revistas, bases de datos…
	- **Enlaza con otros catálogos** externos (REBIUN, Madroño…)
- г Permite exportación a gestores bibliográficos.
- п Acepta la creación de alertas

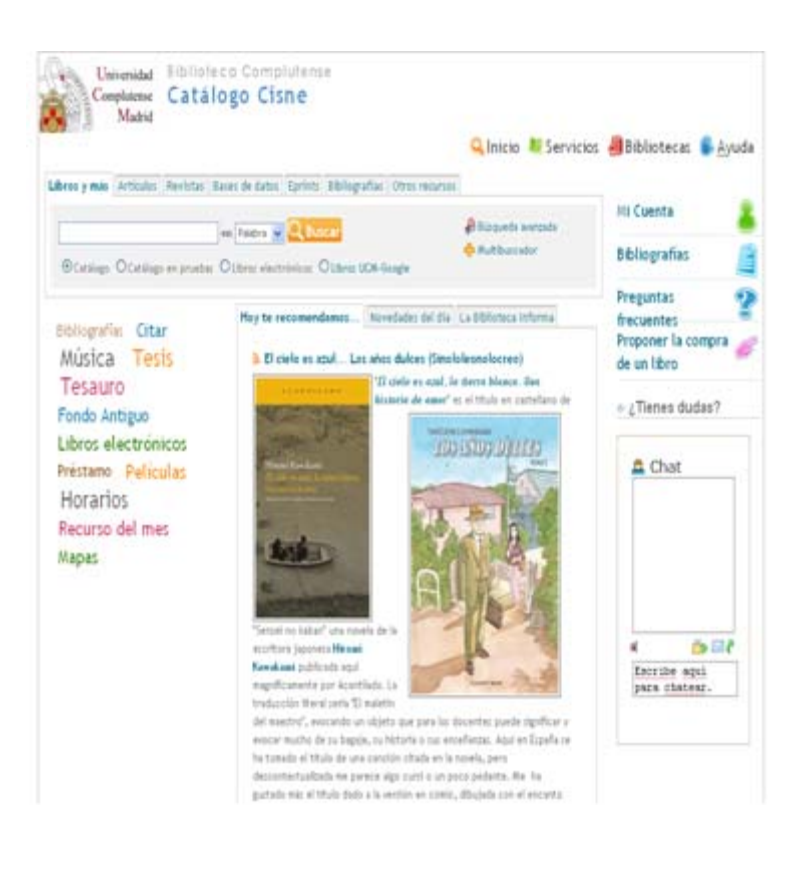

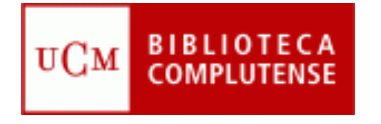

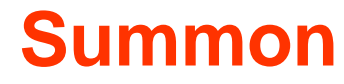

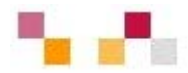

- $\blacksquare$ Permite buscar en todos los recursos de la BUC
- **-** Interfaz similar a Google  $\overline{\phantom{a}}$
- $\mathbb{R}^3$ Presenta los resultados con múltiples opciones de acotación
- П Recupera documentos a texto completo

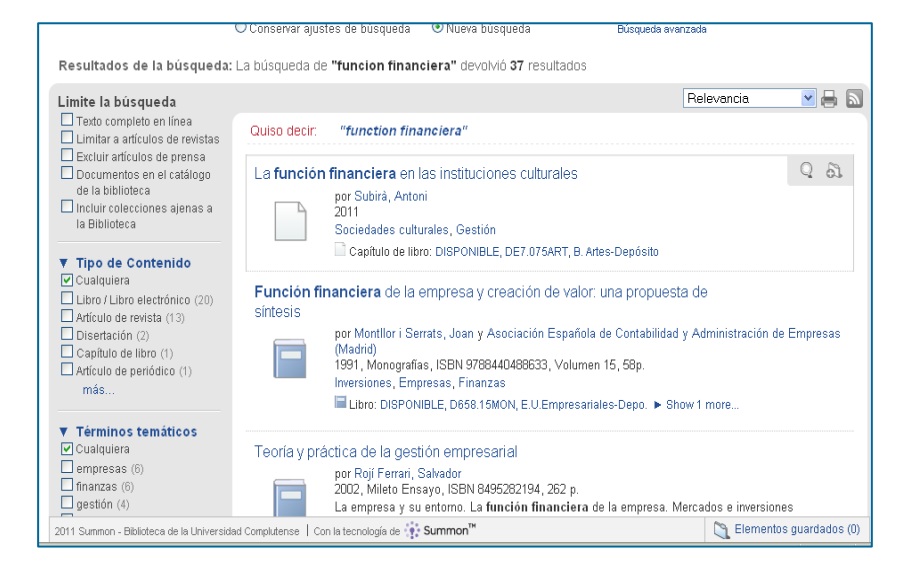

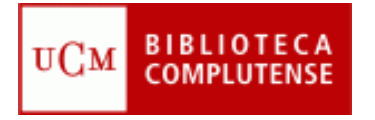

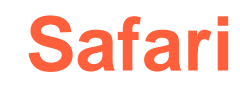

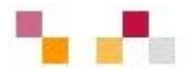

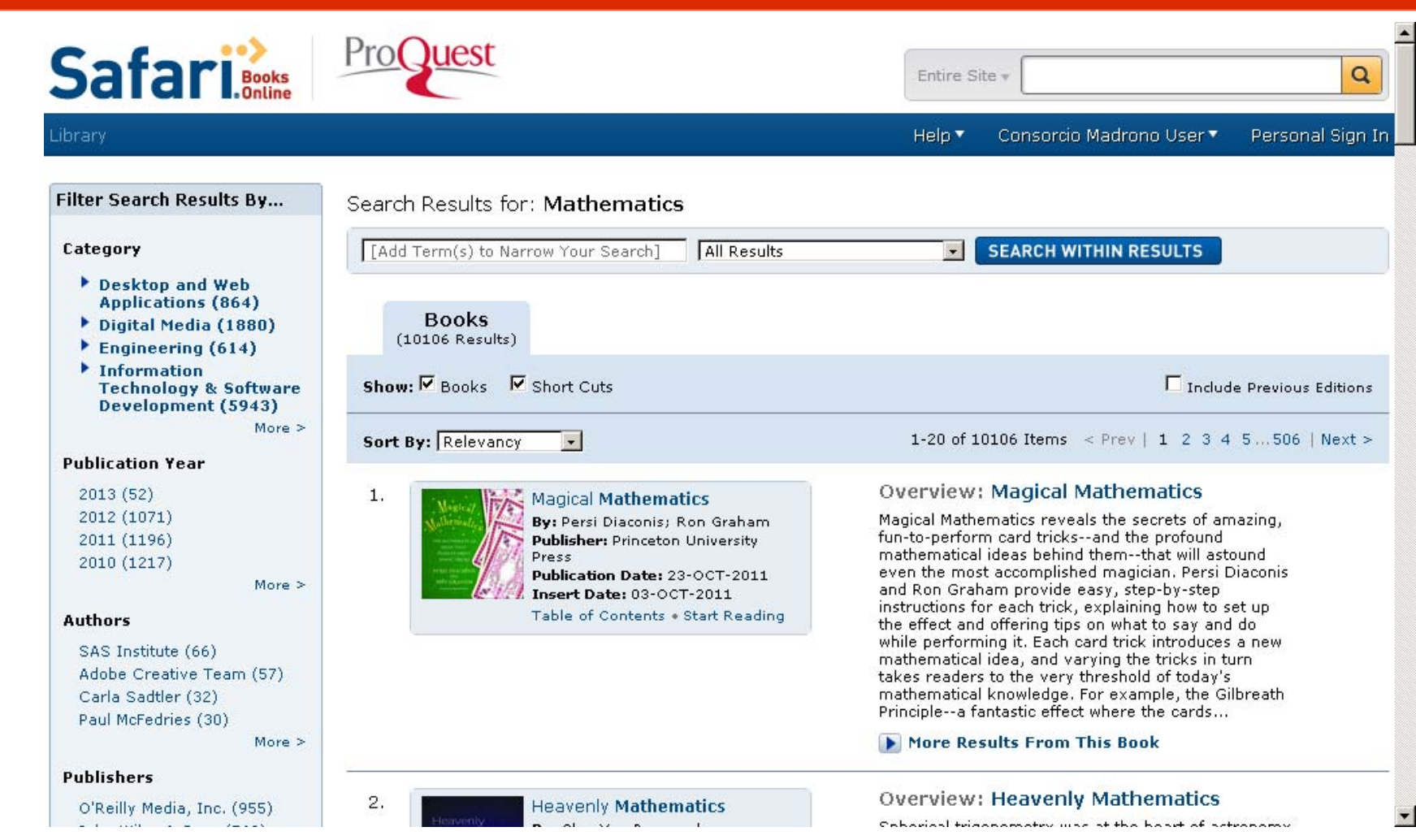

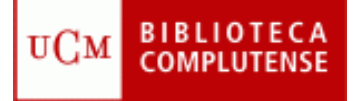

# **Webs relacionadas (Delicious)**

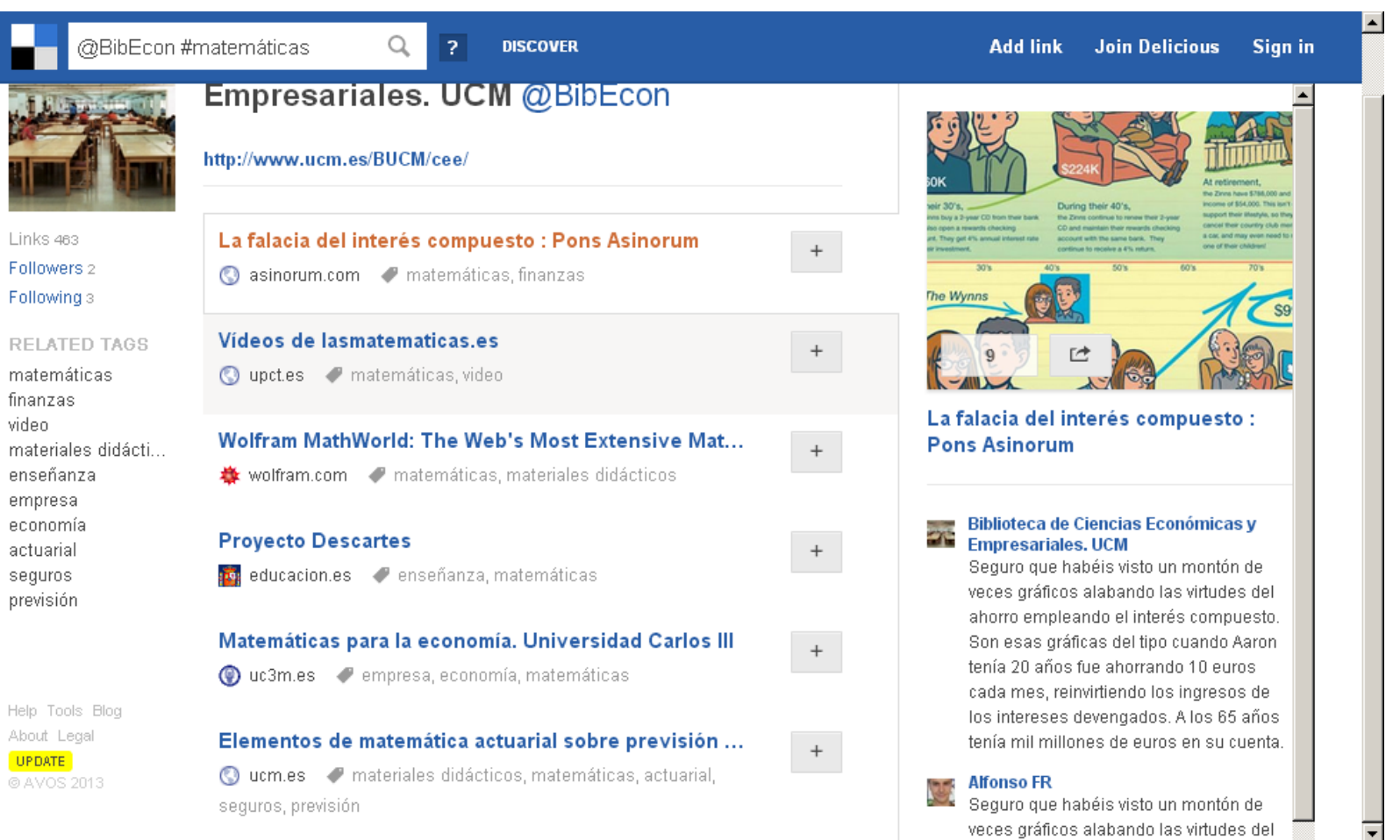

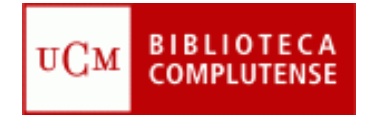

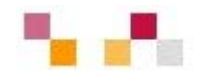

#### **Muchas gracias**

#### **Carmen Horta** Irene Gambra

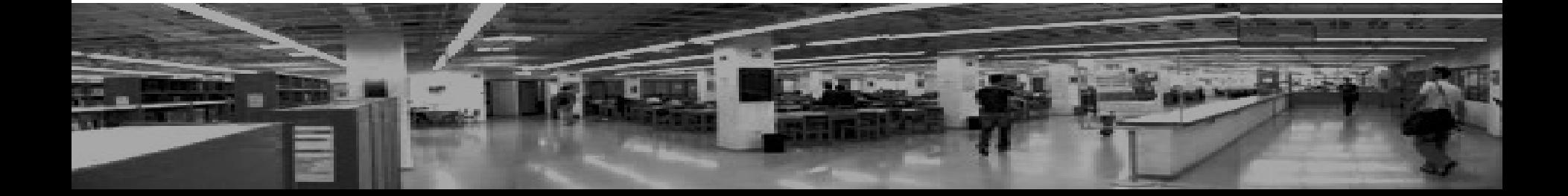